## Text Giving is simple, fast and secure!

## Give easily and securely from anywhere, any time

## **Steps to Follow:**

- 1. Type the number **73256** in the "To" field on your text message screen.
- Type GLC and the amount you would like to give. Example: GLC 10.00
- 3. You will receive a response with a link. Click the link which will take you to our Realm giving site.
- 4. The amount you had entered to give is filled in. "Offerings" will be filled in on the Fund line. Click on the drop down menu if you would like to change the fund where your donation will go. Funds available: Offerings, Congregational Care, Cong. Care-COOL, Memorials, Youth Ministry
- Click on give Once or Give Multiple Times to make your gift recurring. Recurring gift options: Every Week, Every 2 Weeks, Every Month, Twice a Month, Every 3 months Click Continue.
- Enter contact (using first and last name-no middle initial) and payment information and click on the **Give** button.
  Payment forms accepted: All major credit cards, debit or checking account

Your payment information will be saved safely so you can quickly give again.

7. You will receive a text with your receipt number and amount of gift given.

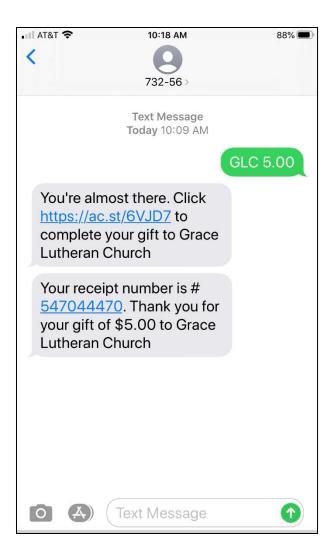